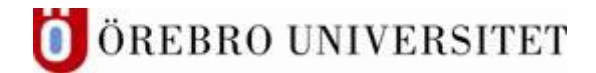

## **Blackboard** N/C KALTURA

## **Collaboration in Kaltura media.**

In "My media" there is a possibility to collaborate with colleagues. Click on the "pen icon" and the tab "Collaboration". You can see the button "+ Add Collaborator" in the bottom corner to the right.

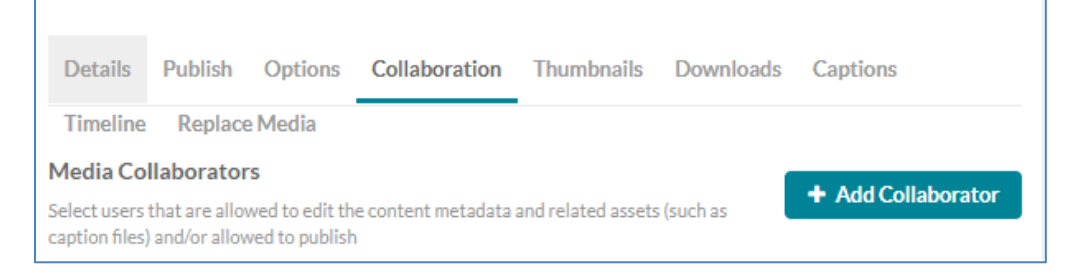

You have to know the ORU-account name of your colleague. There are two options, Co-Editor and Co-Publisher. Co-Editor can change captions, make chapters and thumbnails. Co-Publisher can publish the media file to courses.

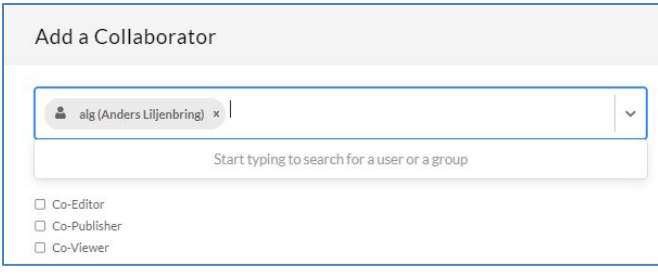

Here it´s possible to change permissions, click on the pen.

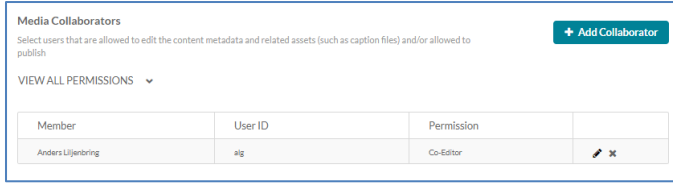

If you want a role to be changed, click on Update.

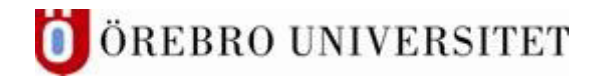

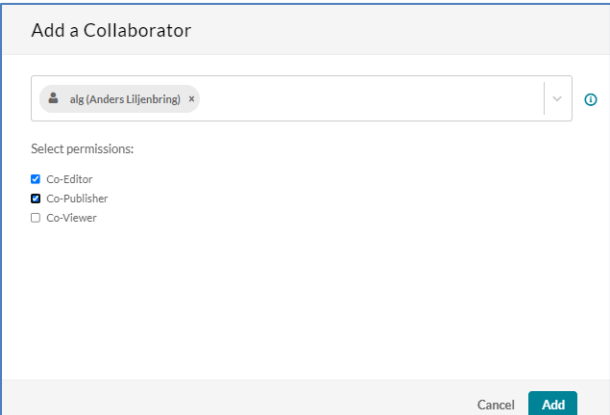

To find media files that has been shared, go to the button "Filters" in "My media".

Choose "Media I Can Publish" or "Media I Can Edit" to the right.

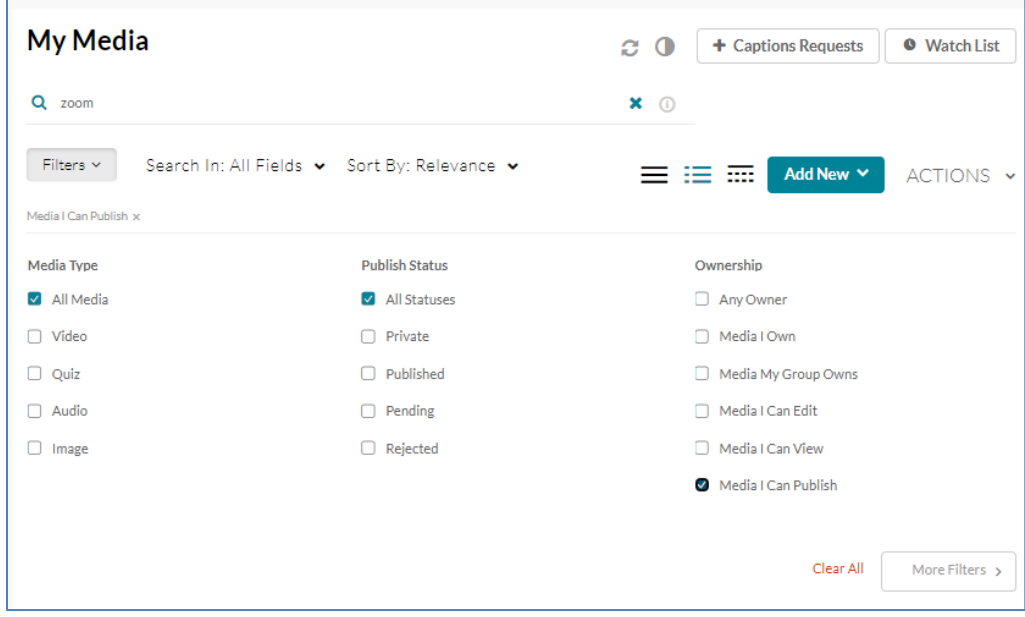